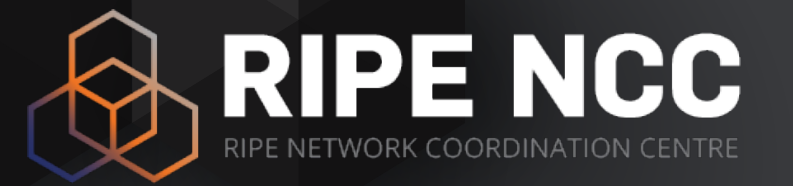

## **Measuring Reachability of your Web Server using RIPE Atlas**

Vesna Manojlovic BECHA@ripe.net

October 2017 | RIPE NCC Educa::RIPE Atlas

## **The Most Wanted Feature…**

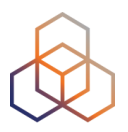

- By design, RIPE Atlas does not measure "application layer"
	- Operators are happy with transport/network layer
	- ping, traceroute, DNS, TLS/SSL, NTP
- Users have been asking for **HTTP measurements**

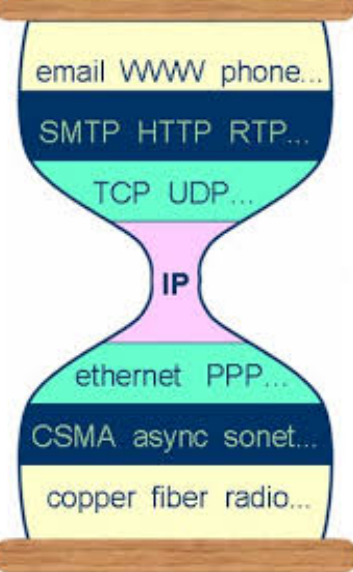

- Due to ethical reasons, we decided:
	- not possible to target arbitrary web sites with probes
	- "standard" HTTP measurements are ONLY possible towards RIPE Atlas anchors

## **Ethical Reason: Protecting Hosts**

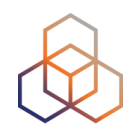

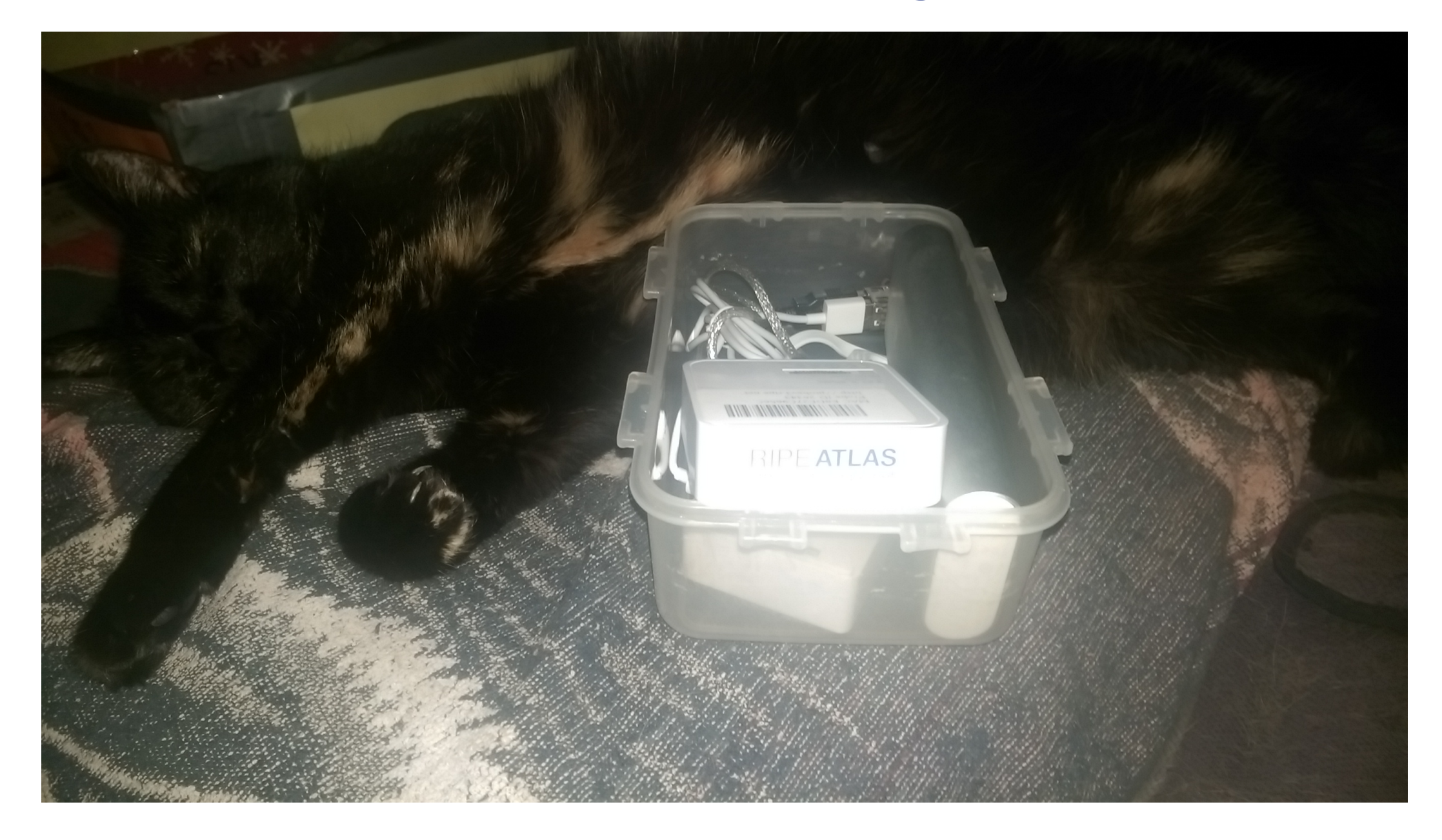

## **Workaround: Using a "TCP Ping"**

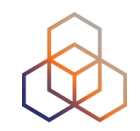

- traceroute (TCP) to the targeted **web server**
	- towards IP address : port 80
	- 3 packets; a packet size of **zero**
	- "maximum hops" =  $64$ ; initial time-to-live  $(TTL) = 64$
	- long enough for the first traceroute attempt to immediately reach the destination address
- Mimics the behaviour of the TCP handshake
	- that takes place when setting up an HTTP connection
- This measures the same network delays!

## **How to: Web UI**

- Go to "Measurements"
- Click on "New msm"
- "Advanced options"
- Add up to 1000 probes
- Choose "one off"
	- or continuous / repeated
- Done!
	- you need to have "credits"

#### Create a New Measurement

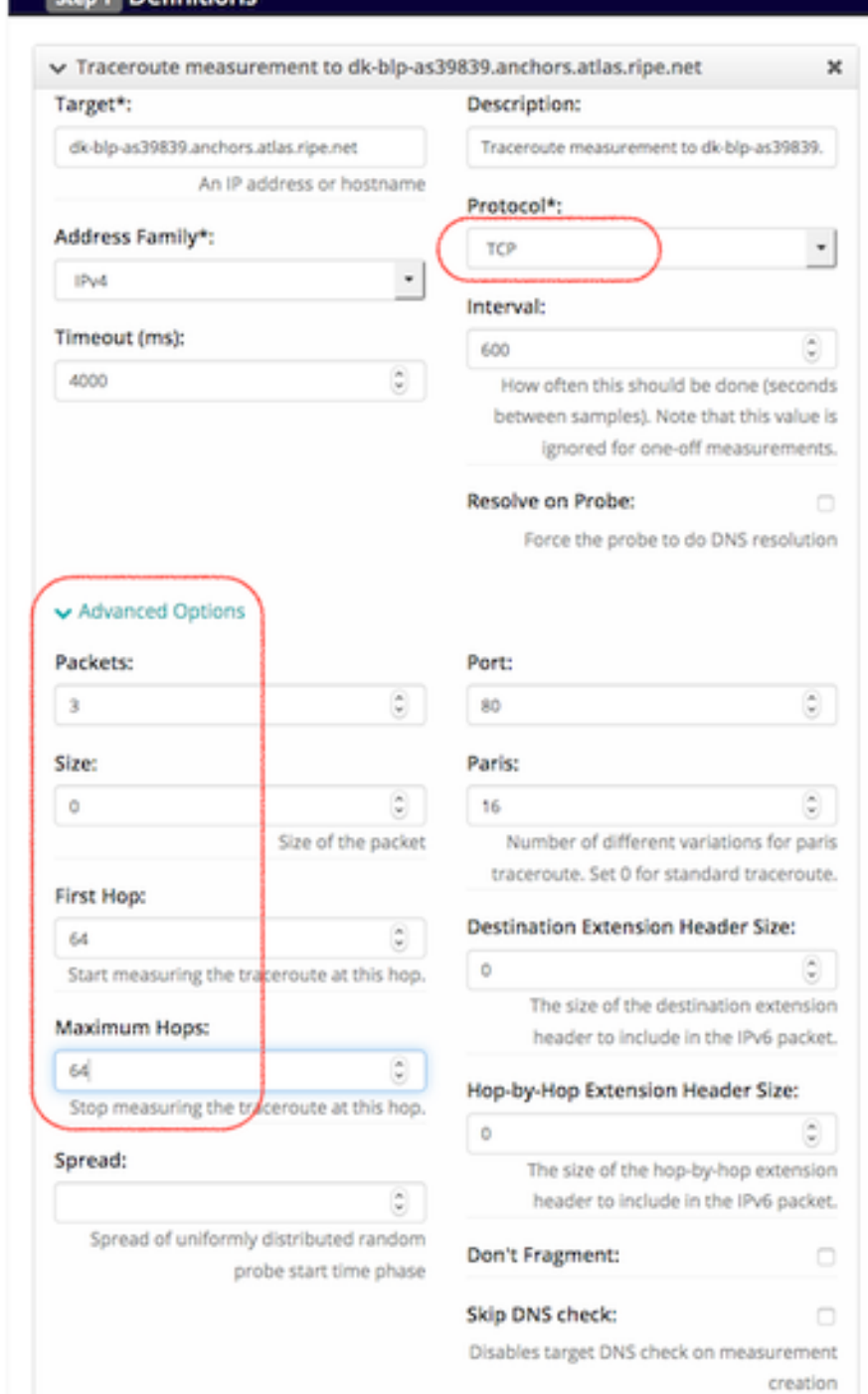

 $\overline{\phantom{a}}$ 

## **How to: Command Line (CLI)**

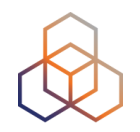

# ripe-atlas measure traceroute --target 82.94.235.165 --protocol TCP --size **1** --first-hop 64 --max-hops 64 --port 80

- "—size" should actually be **0**, will be fixed soon
	- *- Please help us by fixing it yourself, make a pull request!*
- CLI tools:
	- Source: https://github.com/RIPE-NCC/ripe-atlas-tools/
	- Documentation: https://ripe-atlas-tools.readthedocs.org/
	- Included in many Linux / BSD distributions

## **Results**

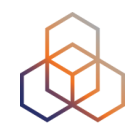

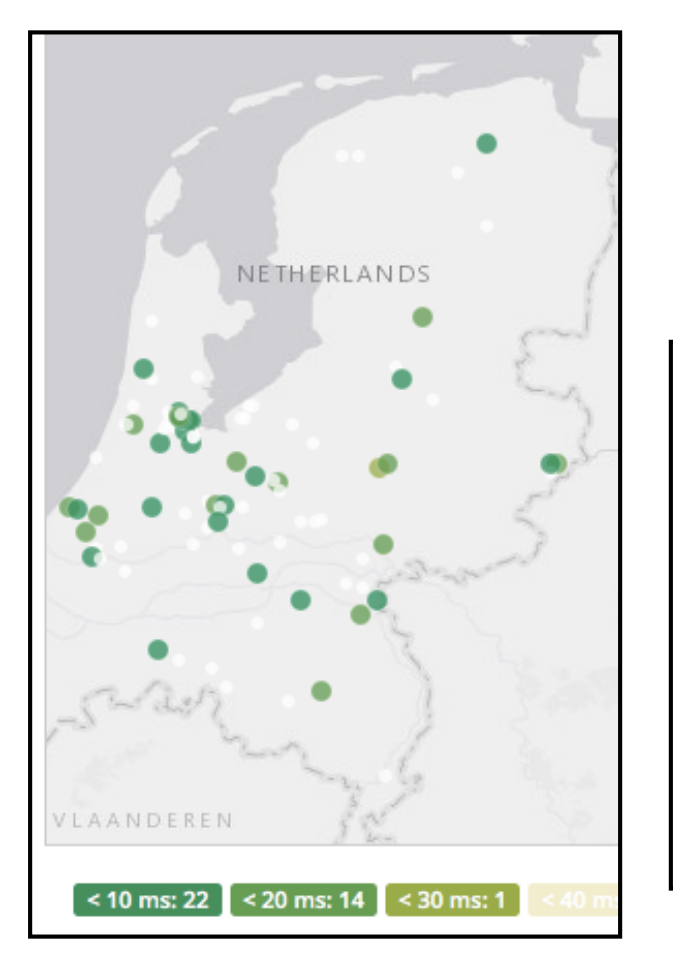

### • Reachability Map

- colour-coded for latency
- List of probes and latencies

#### $\frac{1}{2}$  3rd TCP Ping measurement to 82.94.235.165 (unciv.nl)

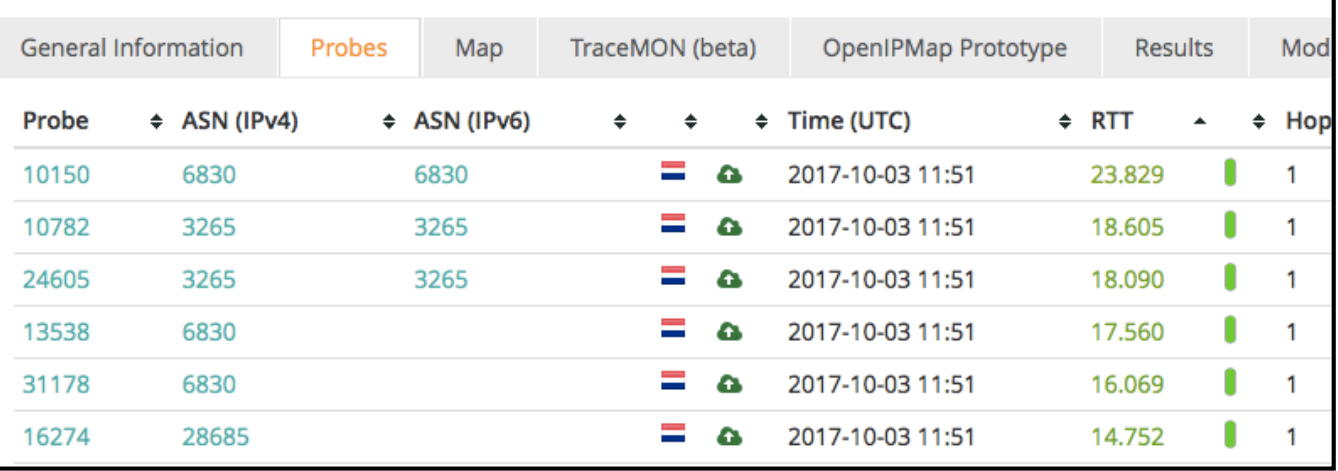

#### • Download as JSON

• https://atlas.ripe.net/api/v2/measurements/9412863/results/? start=1506988800&stop=1507075199&format=json

## **Detailed Technical Information**

- Rene Wilhelm on RIPE Labs
- for 68% of the probe/ destination pairs, median values differ by less than 1ms
- Interdecile ranges differ by less than 6ms
- When compared to RTT of 100 milliseconds, a difference in spread of 5-15ms may still be acceptable to assess network performance

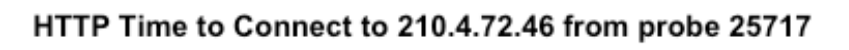

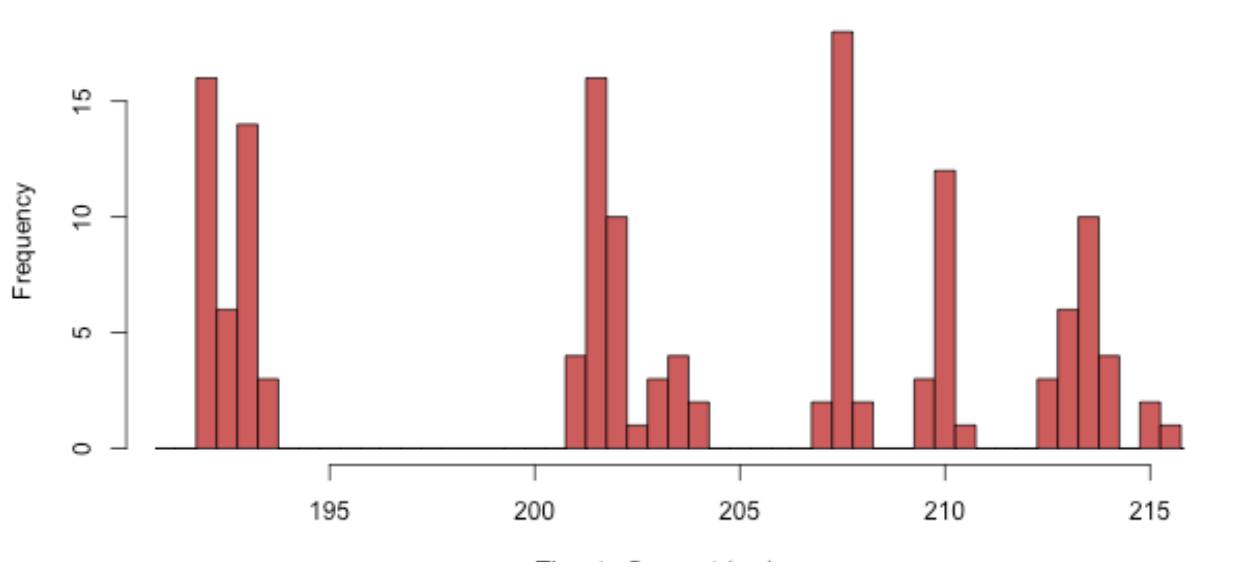

TCP RTTs to 210.4.72.46 from probe 25717

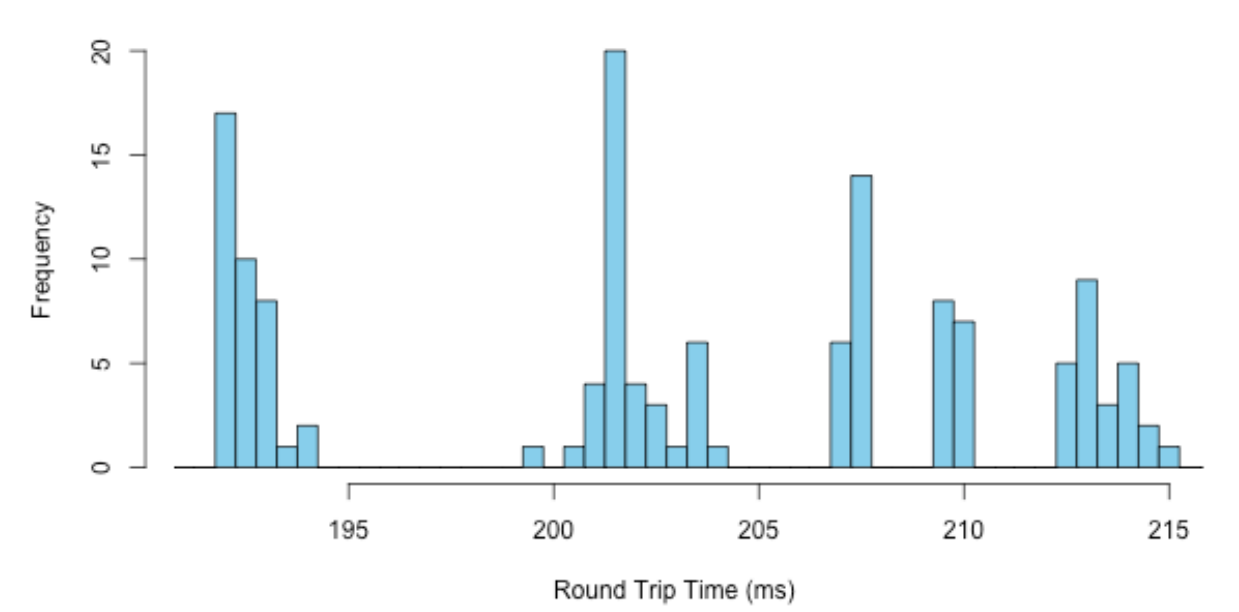

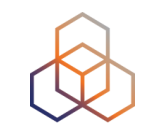

## **Web Measurements: Feedback?**

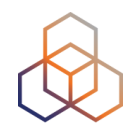

- This is the newest feature! October 2017
- We are looking for feedback:
	- is this useful?
	- what is your use case?
	- would you like to have a query tool, like DomainMon?
	- do you prefer CLI, for own scripting?
	- would you use it for monitoring?
- Thank you for using RIPE Atlas!
	- we invite you to write about it on RIPE Labs

## **Contacting RIPE Atlas**

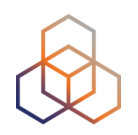

### **• https://atlas.ripe.net**

- Use cases and updates: **https://labs.ripe.net/atlas**
- Mailing list for active users:
	- ripe-atlas@ripe.net
	- https://www.ripe.net/participate/mail/forum/ripe-atlas
- Questions: atlas@ripe.net
- Twitter: @RIPE\_Atlas and #RIPEAtlas

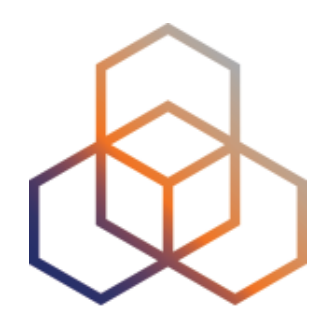

## **Additional Slides**

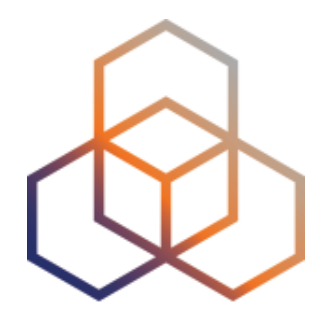

# **Introduction to RIPE Atlas Command-line Interface (CLI) Toolset**

## **CLI Toolset: Benefits**

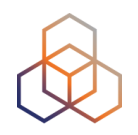

- Access RIPE Atlas from the terminal / shell console
- Quick and dirty shortcuts for network troubleshooting
- FLOSS (open-source) tools
	- Written and maintained by RIPE NCC
	- Open to community contributions
- Before you can use the toolset:
	- Download the tools
	- Install
	- Configure

## **CLI Toolset: Links**

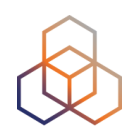

- Source:
	- https://github.com/RIPE-NCC/ripe-atlas-tools/

- Documentation:
	- https://ripe-atlas-tools.readthedocs.org/

- Included in the Linux / BSD distributions:
	- OpenBSD, FreeBSD, Gentoo, Arch, Debian & Ubuntu
	- (in progress: Fedora, Windows)

## **Create a ping Measurement**

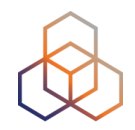

- Simplest: one-off, using default values (50 probes to "target")
- \$ ripe-atlas measure ping --target wikipedia.org

Looking good! Your measurement was created and details about it can be found here:

https://atlas.ripe.net/measurements/3499718/

#### Connecting to stream...

48 bytes from probe #18433 94.112.176.45 to 91.198.174.192 (91.198.174.192): ttl=50 times:41.979, 41.492, 40.769. 48 bytes from probe #20111 37.151.230.180 to 91.198.174.192 (91.198.174.192): ttl=57 times:100.511, 100.136, 100.325, 48 bytes from probe #25003 176.193.48.211 to 91.198.174.192 (91.198.174.192): ttl=59 times:47.967, 47.476, 47.403. 48 bytes from probe #20313 5.199.160.9 to 91.198.174.192 (91.198.174.192): ttl=58 times:36.501, 36.245, 36.285, 48 bytes from probe #22573 89.176.43.44 to 91.198.174.192 (91.198.174.192): ttl=52 times:28.747, 27.712, 28.446. 48 bytes from probe #19413 89.71.47.56 to 91.198.174.192 (91.198.174.192): ttl=51 times:49.89, 49.779, 50.277. 48 bytes from probe #18635 78.52.132.137 to 91.198.174.192 (91.198.174.192): ttl=57 times:37.462, 38.095, 37.73. 48 bytes from probe #23223 62.65.126.46 to 91.198.174.192 (91.198.174.192): ttl=53 times:23.169, 23.412, 33.067, 48 bytes from probe #17511 87.81.148.2 to 91.198.174.192 (91.198.174.192): ttl=56 times:13.281, 12.885, 13.039. 48 bytes from probe #12584 46.175.22.202 to 91.198.174.192 (91.198.174.192): ttl=59 times:36.073, 35.788, 35.883,

48 bytes from probe #19368 188.75.141.6 to 91.198.174.192 (91.198.174.192): ttl=55 times:23.983. 23.833. 23.85. 48 bytes from probe #20236 94.112.19.136 to 91.198.174.192 (91.198.174.192): ttl=52 times:32.543, 32.069, 31,873. 48 bytes from probe #18830 46.42.38.244 to 91.198.174.192 (91.198.174.192): ttl=58 times:58.404. 58.075. 58.246. 48 bytes from probe #24056 176.156.201.171 to 91.198.174.192 (91.198.174.192): ttl=58 times:32.761, 32.819, 32.734, 48 bytes from probe #26946 67.233.176.217 to 91.198.174.192 (91.198.174.192): ttl=50 times:151.735, 118.041, 142.844, 48 bytes from probe #27414 170.210.70.251 to 91.198.174.192 (91.198.174.192): ttl=43 times:290.444, 285.019, 773.309, 48 bytes from probe #18607 185.75.138.141 to 91.198.174.192 (91.198.174.192): ttl=47 times:41.673, 33.16, 26.11. to 91.198.174.192 (91.198.174.192): ttl=60 times:35.729, 35.558, 48 bytes from probe #10246 194.33.189.126 35.617. 48 bytes from probe #14724 194.231.22.155 to 91.198.174.192 (91.198.174.192): ttl=58 times: 22.465, 22.181, 23.242, 48 bytes from probe #12092 93.189.153.142 to 91.198.174.192 (91.198.174.192): ttl=53 times:15.032, 13.846, 13.99, 48 bytes from probe #10506 63.130.83.21 to 91.198.174.192 (91.198.174.192): ttl=59 times:79.37, 78.971, 79.085,

Disconnecting from stream

You can find details about this measurement here:

https://atlas.ripe.net/measurements/3499718/

## **Other Examples of ping**

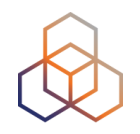

- Geo-specific using 20 probes from Canada:
	- \$ ripe-atlas measure ping --target example.com --probes 20 --from-country ca
- 20 Canadian probes that support IPv6:
	- \$ ripe-atlas measure ping --target example.com -- probes 20 --from-country ca —include-tag system-ipv6 works
- Create a recurring measurement:
	- \$ ripe-atlas measure ping —target example.com --interval 3600

#### **traceroute**

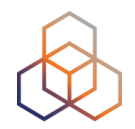

\$ ripe-atlas measure traceroute --probes 2 --target google.ca

Looking good! Your measurement was created and details about it can be found here:

https://atlas.ripe.net/measurements/3499936/

Connecting to stream...

#### Probe #3837

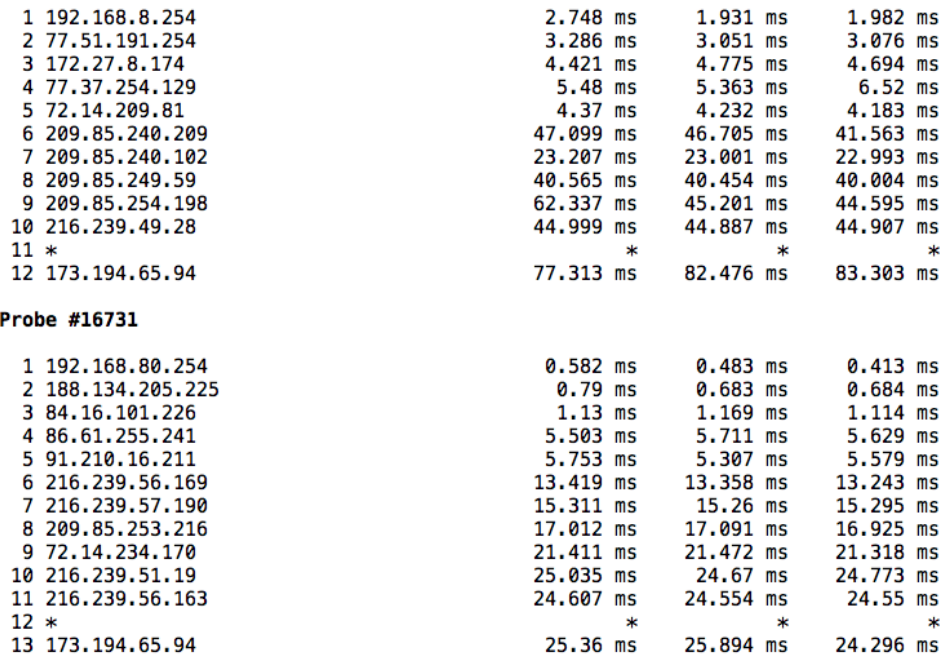

Disconnecting from stream

You can find details about this measurement here:

https://atlas.ripe.net/measurements/3499936/

## **Search for Existing Measurements**

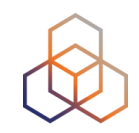

\$ ripe-atlas measurements --af 6 --status ongoing --limit 15 --search google

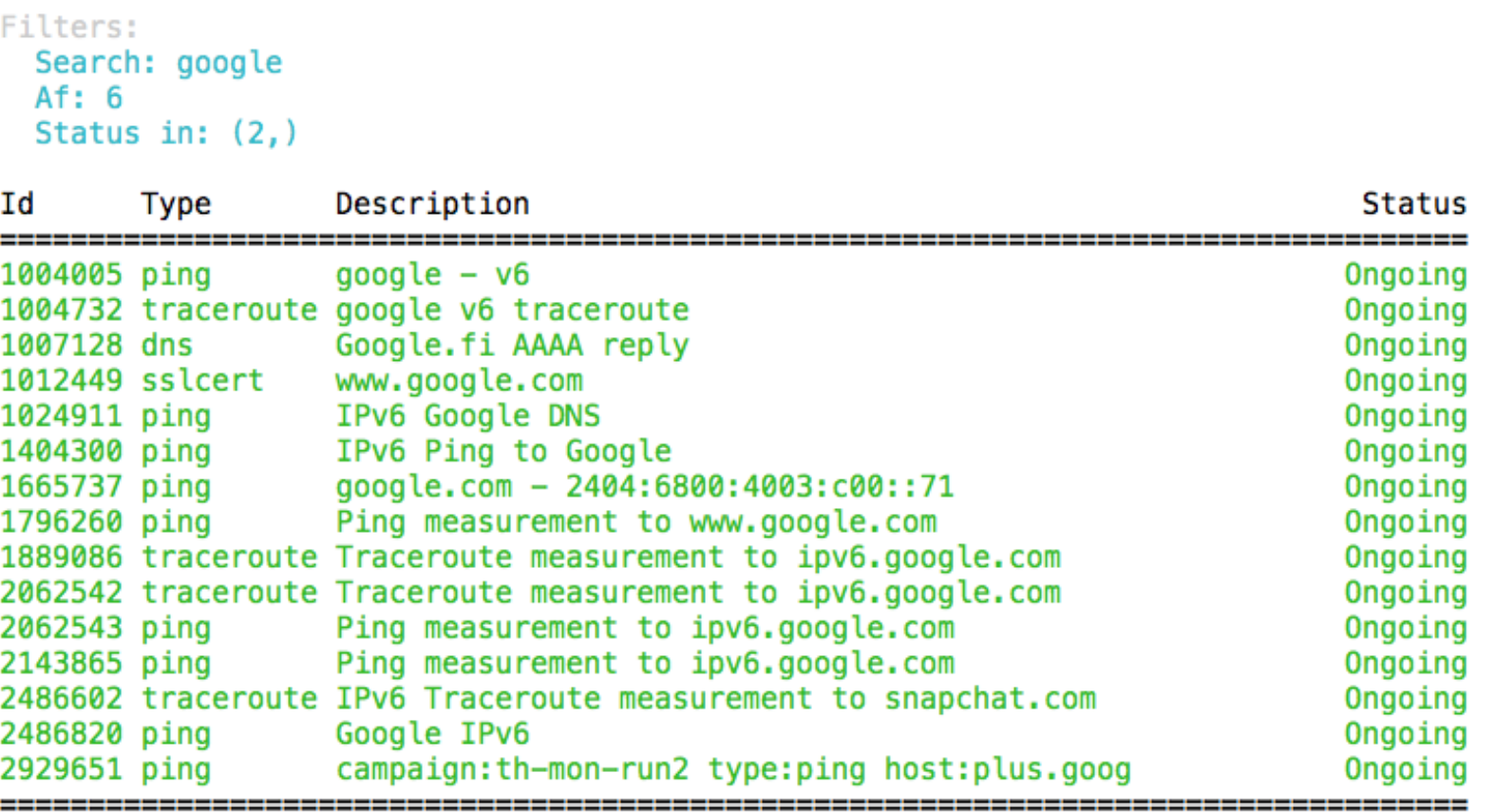

Showing 15 of 18 total measurements

## **Search for Very Specific Probes**

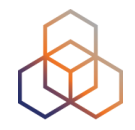

\$ ripe-atlas probes --asn 3333 --field id --field asn\_v6 --field country --field is\_public --field description --field status

#### Filters: ASN: 3333

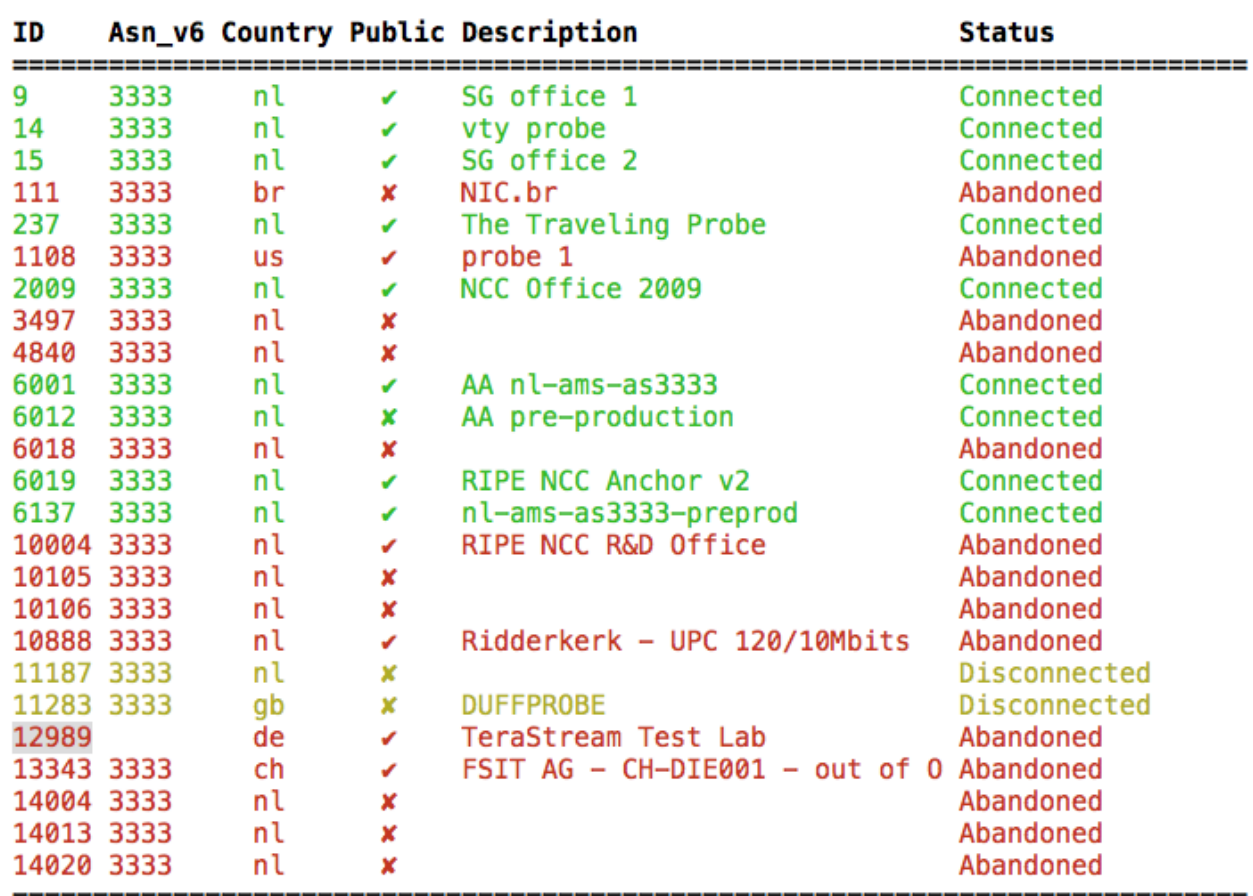

Showing 25 of 39 total probes

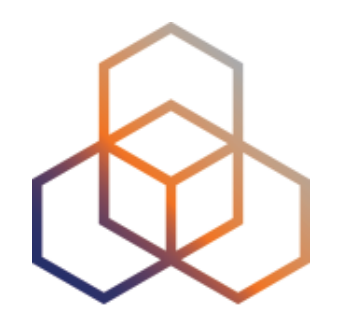

# **RIPE NCC Hackathons**

## **What is a Hackathon?**

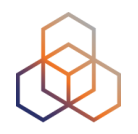

• Hack-a-thon = hacking marathon

- intensive coding on FLOSS (free and open source software)

hacker: n.

[originally, someone who makes furniture with an axe]

1. A person who enjoys exploring the details of programmable systems and how to stretch their capabilities, as opposed to most users, who prefer to learn only the minimum necessary. RFC1392, the Internet Users' Glossary, usefully amplifies this as: A person who delights in having an intimate understanding of the internal workings of a system, computers and computer networks in particular.

- Cooperative, collaborative, non-competitive
- Non-commercial: no monetary rewards

## **Powered by Stroopwafels!**

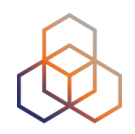

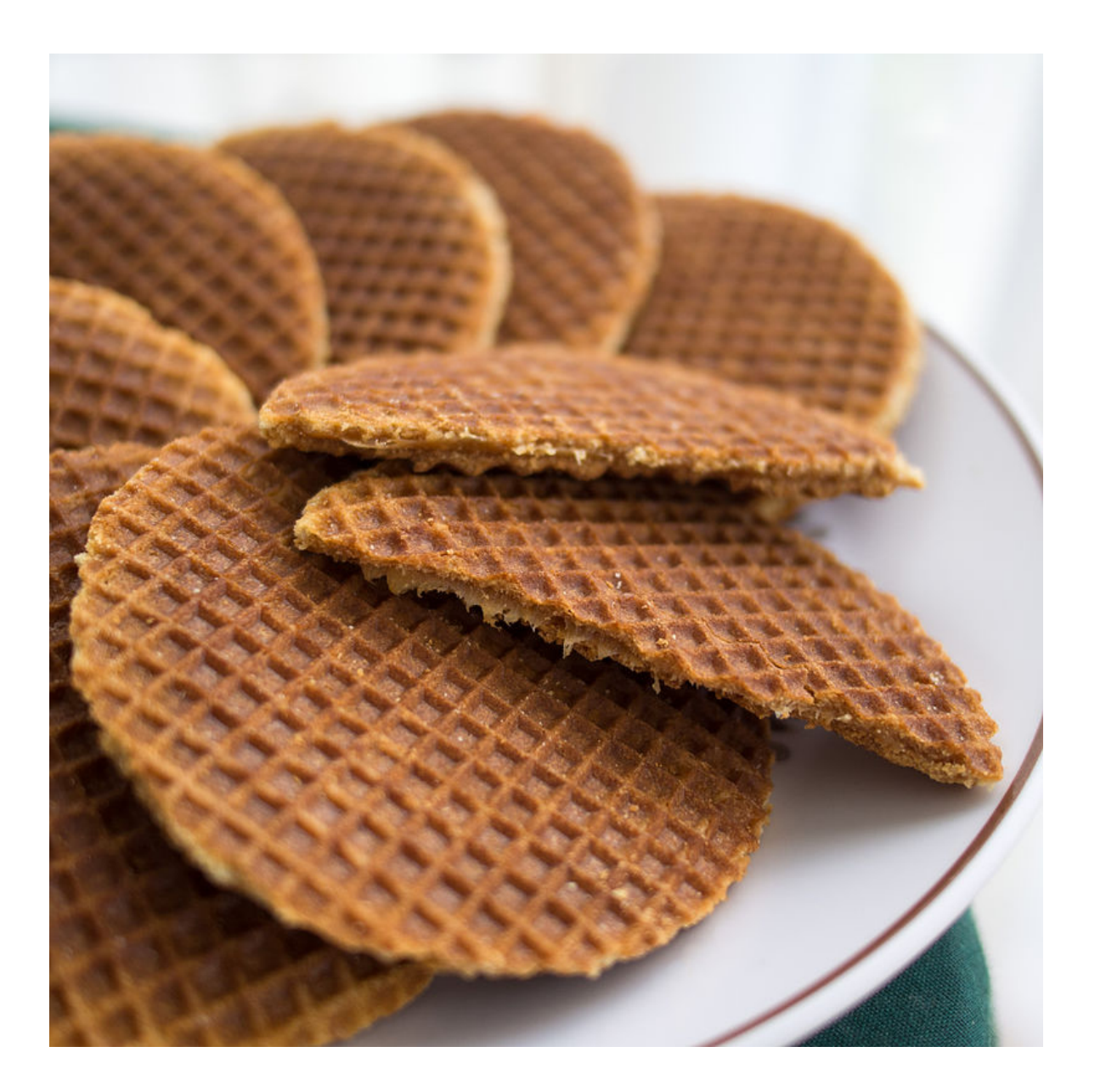

## **Goals of the Hackathons**

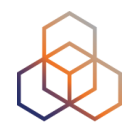

- Bring together operators, researchers, designers, coders
- Combine creative skills
- Get feedback for RIPE NCC
- Contribute useful tools for operators
- Make new connections
- Have fun!

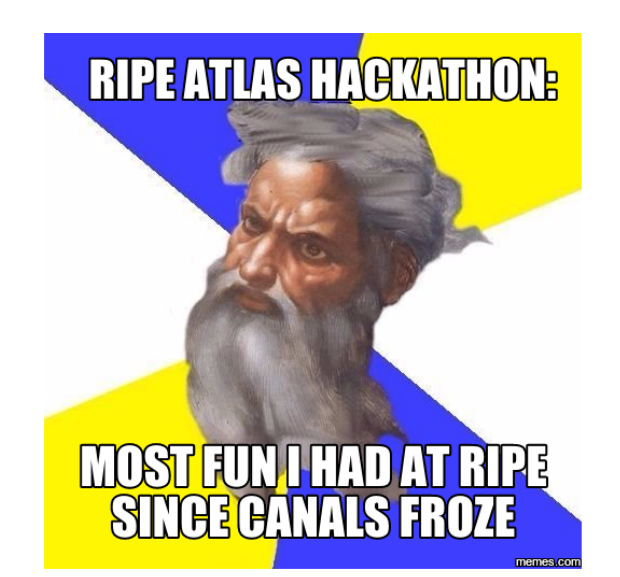

## **Previous RIPE NCC Hackathons**

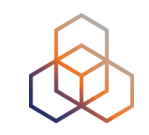

- labs.ripe.net/hackathons
	- RIPE Atlas DataViz (March 2015)
	- RIPE Atlas Tools for Operators (October 2015)
	- RIPE Atlas Interfaces (April 2016)
	- IXP Tools (October 2016)
	- IXP Tools Code-Sprint (April 2017)
	- DNS Measurements (April 2017)

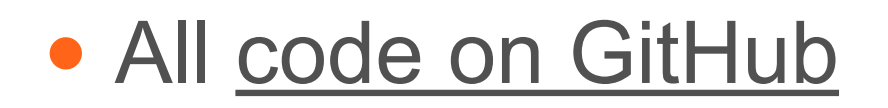

## **Next: Hackathon Version 6**

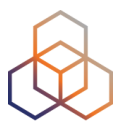

- https://labs.ripe.net/Members/becha/save-the-date-ripe-ncc-hackathon-version-6
- Topic: IPv6
- Date: 4 and 5 November 2017
	- Saturday & Sunday
- Location: Copenhagen, Denmark
- Sponsor: Comcast
- Local support: DKNOG
- Looking for: more sponsors, experts, participants

## **Take Part in Our Hackathons**

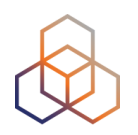

- Use the software and tools
	- Share your use cases and success stories
- Modify the code, contribute improvements
	- All the code is on GitHub

- Early call for 2018
	- Two events planned: Spring and Autumn 2018
	- Be a host / local partner / juror
	- Be a sponsor
- Watch this page: https://labs.ripe.net/hackathons

## **More Info & Contacting RIPE Atlas**

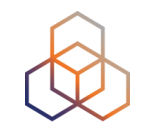

### **• https://atlas.ripe.net**

- Use cases and updates: **https://labs.ripe.net/atlas**
- Mailing list for active users:
	- ripe-atlas@ripe.net
	- https://www.ripe.net/participate/mail/forum/ripe-atlas
- Questions: atlas@ripe.net
- Twitter: @RIPE\_Atlas and #RIPEAtlas